# **How to Save Custom Profiles**

#### **Overview**

When you rebuild Apache, EasyApache stores its current configuration as a Previously Saved Config. However, you may also wish to store your custom configuration for later use or for use on a different server.

To store your custom configuration, enter the file name, display name, and description at step 6 in the EasyApache 3 interface (Home >> Software >> EasyApache 3). Then, click Save and build or Save only (Do NOT build).

EasyApache saves the custom profile as a .yaml file to the /var/cpanel/easy/apache/profile/custom/directory on your server.

- After you save a profile, you can access the profile from the first step of the EasyApache 3 interface.
- Click the Delete link on the first page of the EasyApache interface to delete a custom profile from the EasyApache 3 interface.

#### **Important:** ⋒

- You **cannot** delete the profiles that cPanel & WHM installs.
- If you delete a profile, you cannot recover that profile. Click Yes to confirm that you wish to delete the profile.
- You cannot use EasyApache to delete profiles at the command line; however, you can directly delete the .yaml files.

## How to preload a profile

After you save your custom profile, you can easily preload it from the command line interface. To preload your profile, run the following command as the  $r \circ$ ot user:

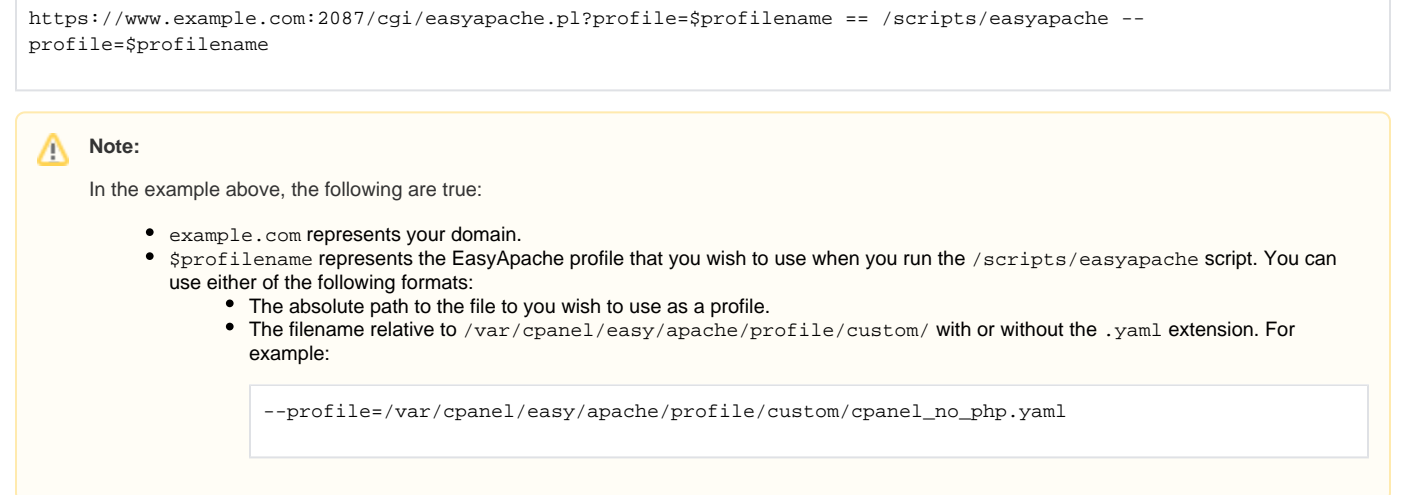

## How to build from a profile outside of the EasyApache interface

To build Apache from a custom profile via the command line, run the following command as the root user:

```
https://www.example.com:2087/cgi/easyapache.pl?profile=$profilename == /scripts/easyapache --
profile=$profilename --build
```
#### How to access information outside of the EasyApache interface

To access information about EasyApache outside of the EasyApache 3 interface, run the following command at the command line as the root user:

https://www.example.com:2087/cgi/easyapache.pl?profile=\$profilename == /scripts/easyapache --help

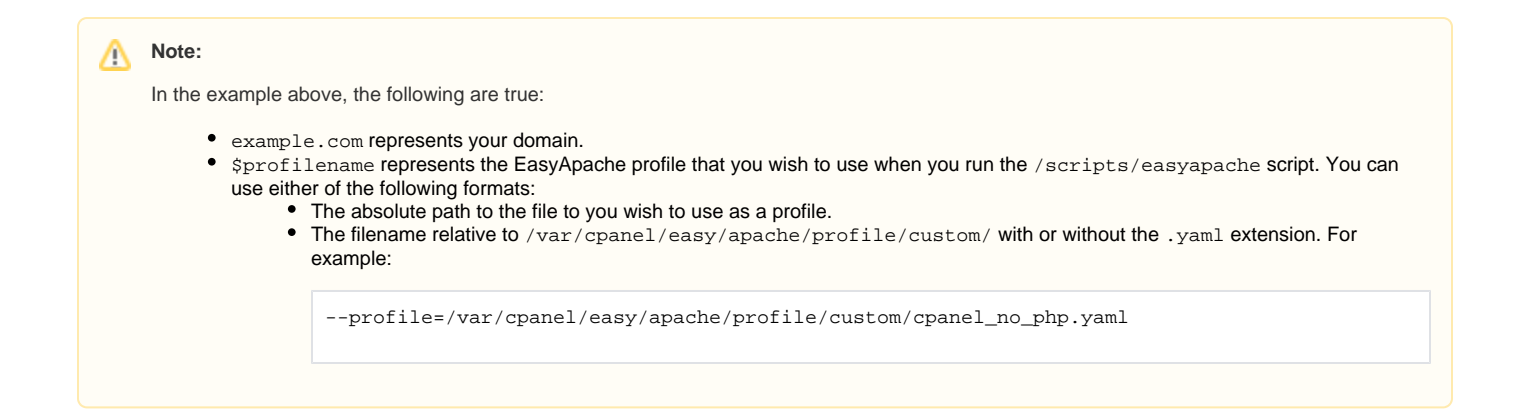